الجزء رقم )2( من سلسلة البرمجة المفتوحة بلغة **C** باستخدام **3.0 CPP Turbo**

هذه النسخة بتاريخ: 2007/11/12

# برمجة الرسم بلغة سي المحسنة الجزء الول

TURBO C PLUS PLUS PLUS RUSS 100

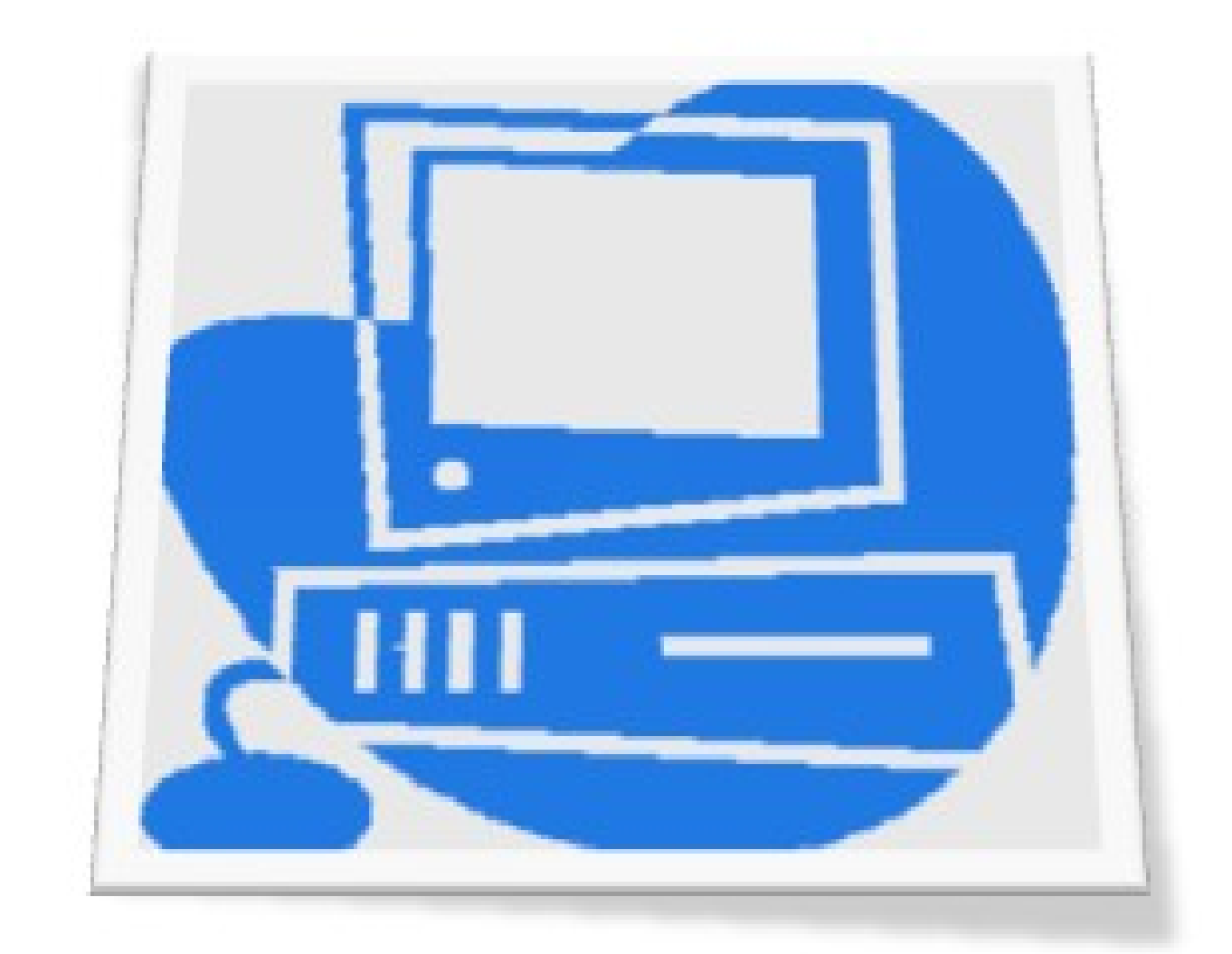

# **برمجة: البراء عبد الرؤوف الرملي طرابلس / ليبيا**

### **نسخة © 2007 , حقوق الطبع محفوظة SBR**

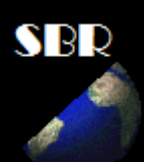

Software Bara Ramli (SBR)

# ل يسمح بإعادة طبع هذا الكتاب إل بإذن خطي مسبق من المؤلف.

بينما يسمح بنسخه و تصويره في نطاق الستعمال الشخصي (الغير تجاري) , ولكن لا يمكنك الادعاء بأنك من قام بهذا العمل وعليك الاشارة لمؤلفه الأصلي.

ملاحظة: يقدم هذا الكتاب كما هو من دون أي كفالة أو ضمان لمحتوياته.

 **All programs in this book is free software:**

you can redistribute it and/or modify it under the terms of the GNU General Public Licen se as published by the Free Software Foundation, either version 3 of the License, any later ver si on .

This program is distributed in the hope that it will be useful, but WITHOUT ANY WARRA NTY; without even the implied warranty of ME RCH AN TA BI LIT Y or FI TN ESS FOR A PART ICUL AR PURPOS E. See the GNU General Public License for more details.

You should have received a copy of the GNU General Public License along with this program. If not, see  $\langle \frac{\text{http://www.gnu.org/licenses/}}$  $\langle \frac{\text{http://www.gnu.org/licenses/}}$  $\langle \frac{\text{http://www.gnu.org/licenses/}}$ .

# مقدمة

أقدم إليكم كتاب برمجة الرسم ويحتوي على أساسيات الرسم على الشاشة مع شرح لدوال مكتبة graphics.h الرسم أرجو الله أن ينفع به وأن يكون مساهمة منا في إثراء المكتبة العربية والمبرمج العربي. ملاحظة: المكتبات والبرامج المعروضة , مرفقة مع الكتاب في مجلد )المرفقات(. وأريد أن أنبه على أن البرامج والمكتبات المعروضة في هذه السلسلة , ل زالت تحتاج إلى تطوير وإضافات, وهذا يقع على عاتقنا جميعا حتى نصل بها إلى المستوى المطلوب , لذا فهي الن بين يديك لتضيف إليها ما تظن أنه يرقى بها إلى الفضل ومن ثم تقوم بنشرها لتعم الفائدة لنا جميعا , لنه ما لم نتشارك بأفكارنا , فلن نتقدم خطوة إلى المام.

> البراء عبد الرؤوف الرملي opencpp@yahoo.com طرابس/ليبيا

**[www.khayma.com/opencpp](http://www.khayma.com/opencpp) :موقعي زيارة يمكنك**

# المحتويات

# الفهرس

مفاهيم أساسية

الفصل الول/ دوال الرسم الموجودة في مكتبة h.graphics الفصل الثاني/ الشكال الهندسية

الفصل الثالث/ تلوين الشكال الهندسية

# مفاهيم أساسية

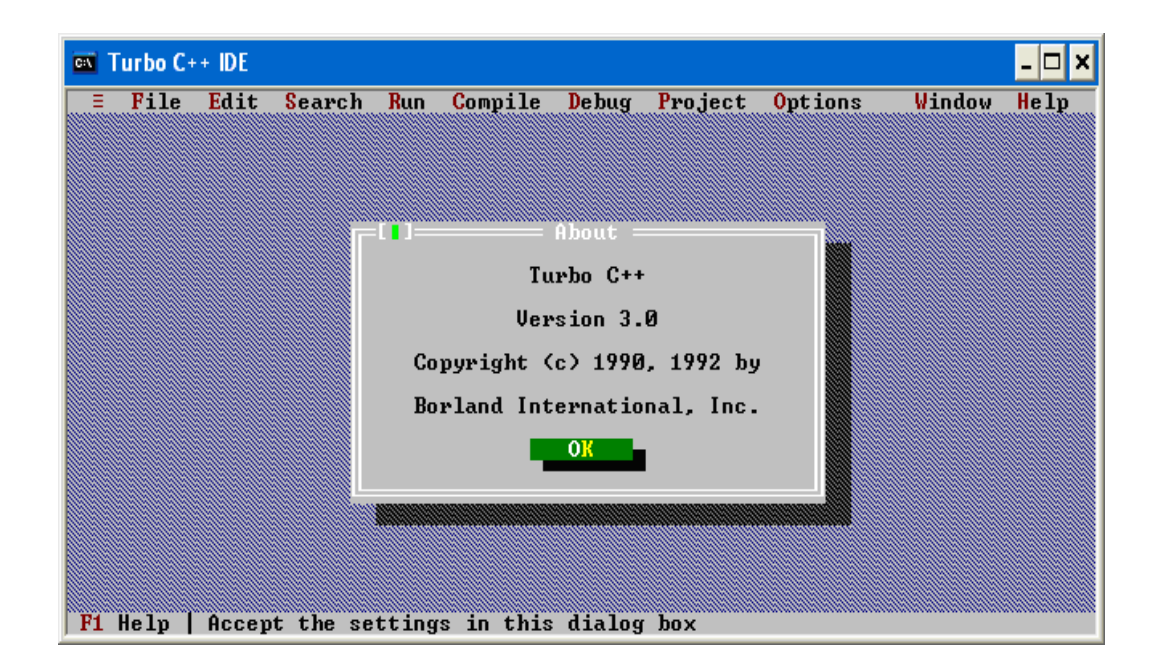

# **إعداد 3.0 CPP TURBO لبرامج الرسم**

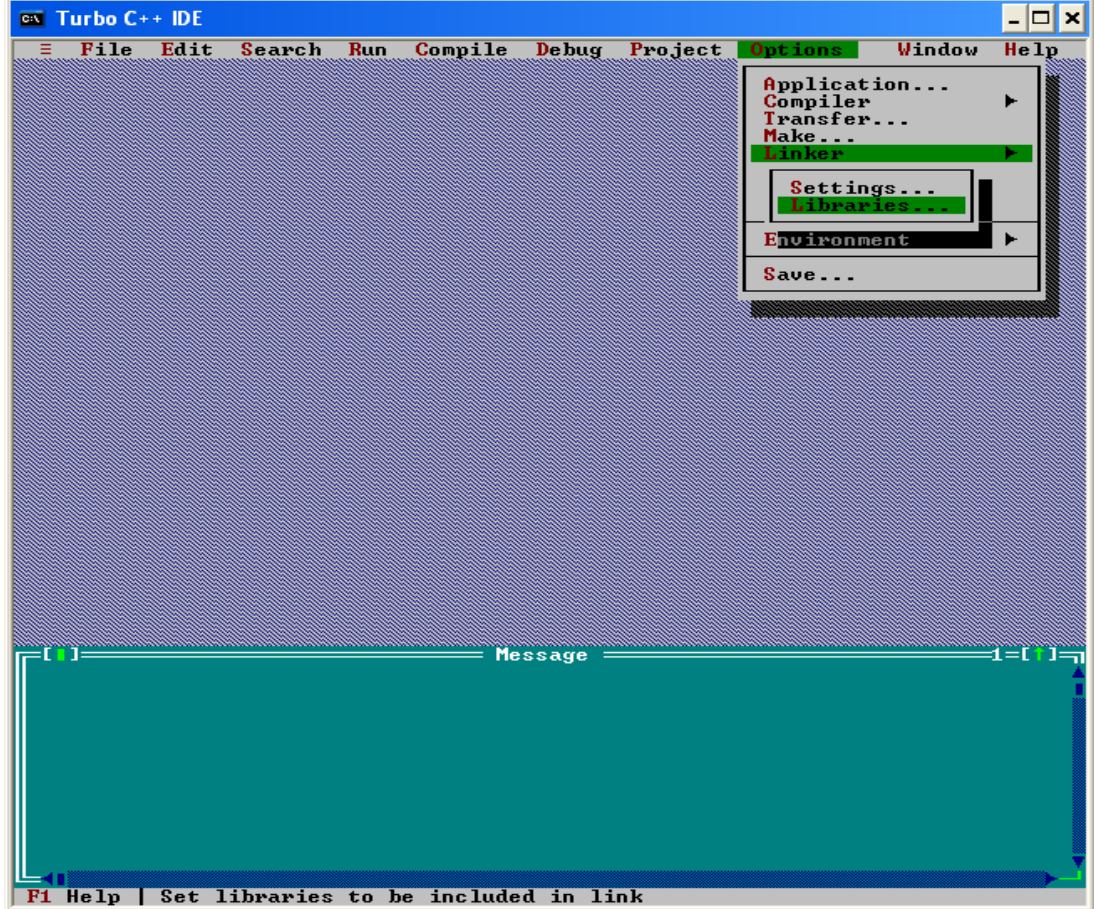

# **اضغط على Options ثم Linker ثم Libraries**

# **اختر library Graphics ثم اضغط ok**

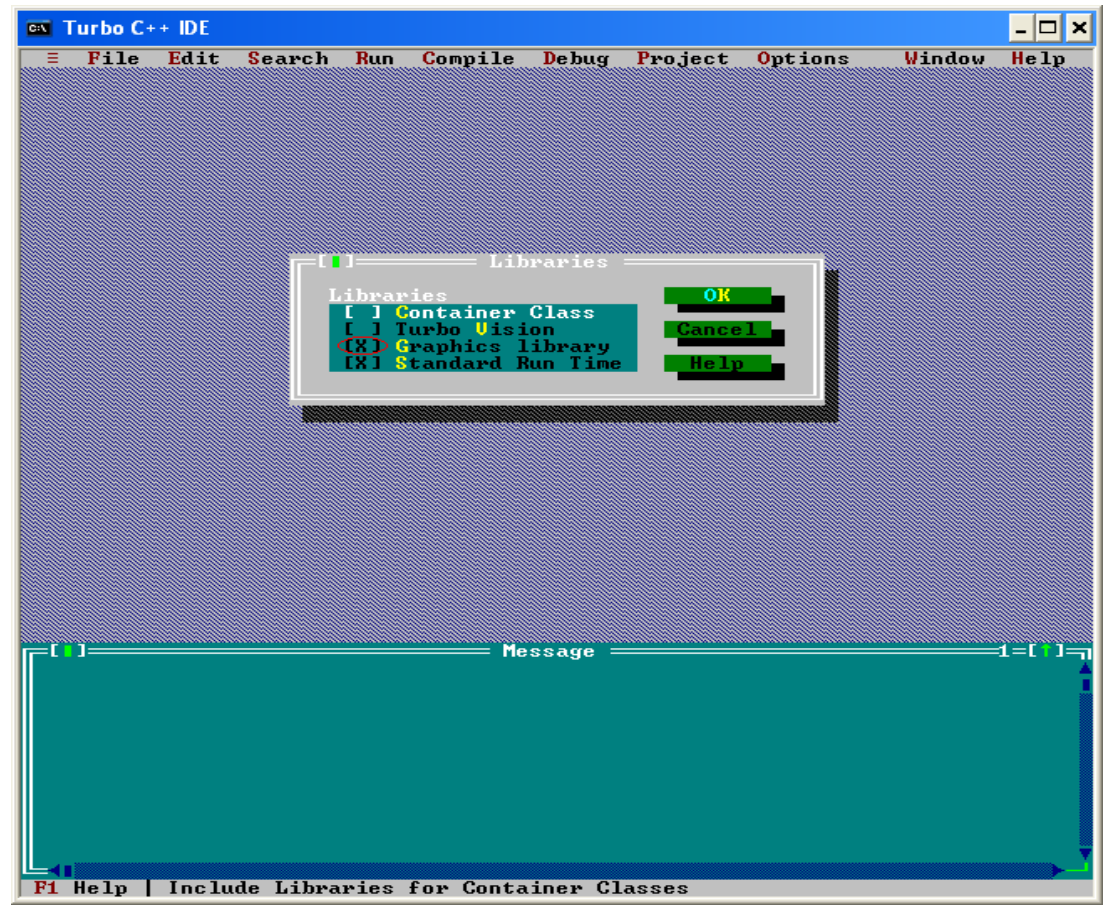

#### **شكل شاشة الرسم**

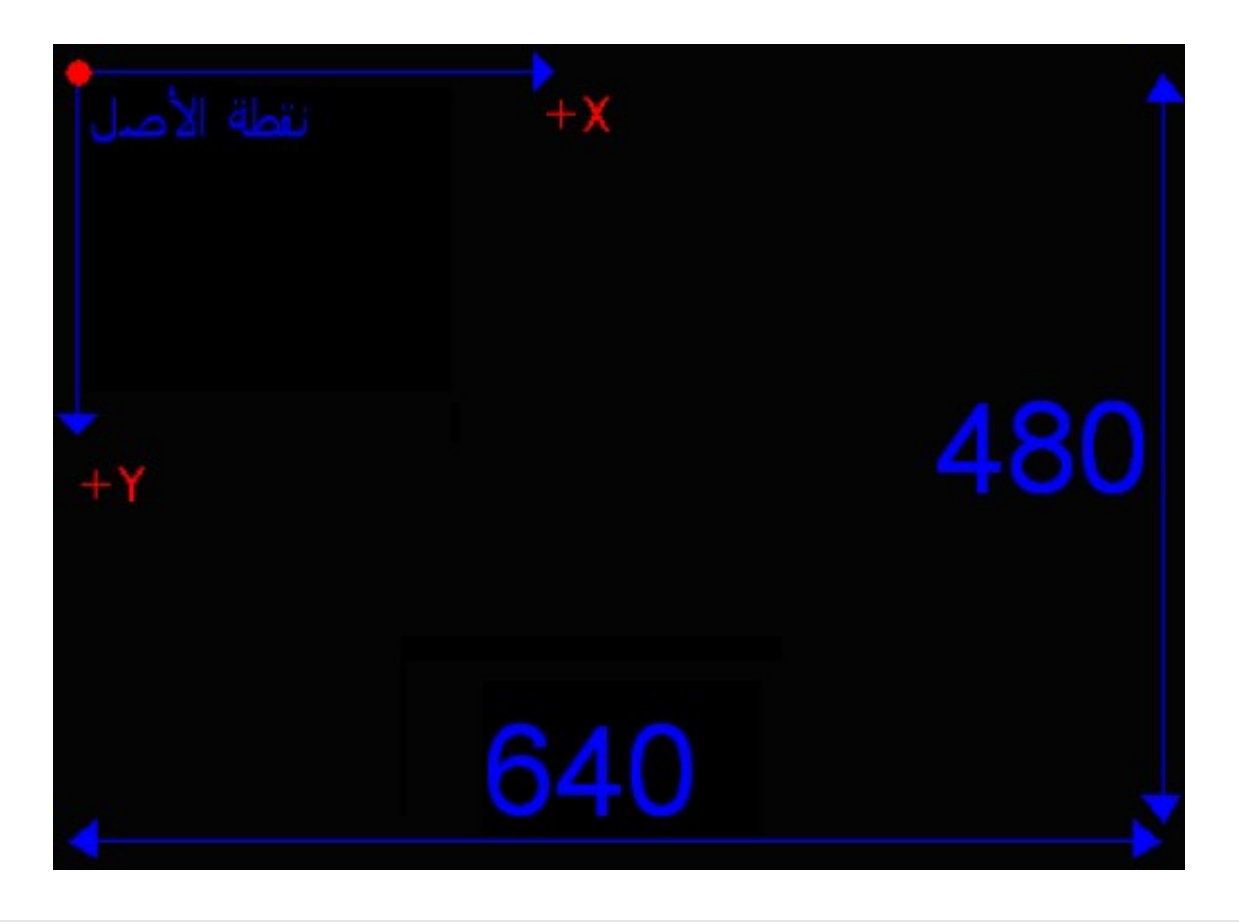

#### **يجب أن تعلم:**

.1**أن الشاشة قسمت أفقيا إلى 640 نقطة )pixel )ورأسيا إلى 470 نقطة )pixel), وتكون دقة الصورة = 480 × 640** .2**والـ )pixel )هي أصغر نقطة يمكن إضاءتها على الشاشة وهي مختصر للعبارة )picture .)cell** .3**نقطة الصل تقع في الركن اليسر أعلى الشاشة.** .4**المحور الفقي )محور X )يزداد من اليسار إلى اليمين.** .5**المحور الرأسي )محور Y )يزداد من أعلى إلى أسفل.**

**ملاحظة: تعمل البرامج مع كارت الفيديو VGA , فإذا استخدمت كارت آخر فإن الرسم قد يخرج عن حدود الشاشة.**

# الفصل الول/

# **دوال الرسم في مكتبة graphics**

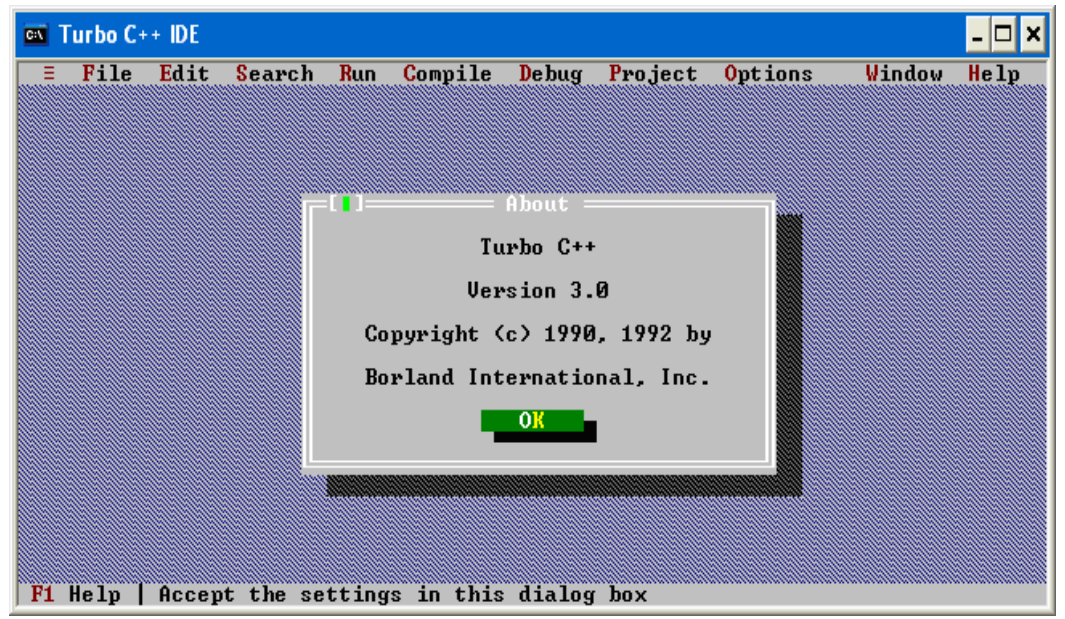

# **الشكل العام لبرامج الرسم**

**يجب كتابة النصوص الملونة بالحمر في كل برنامج رسم:**

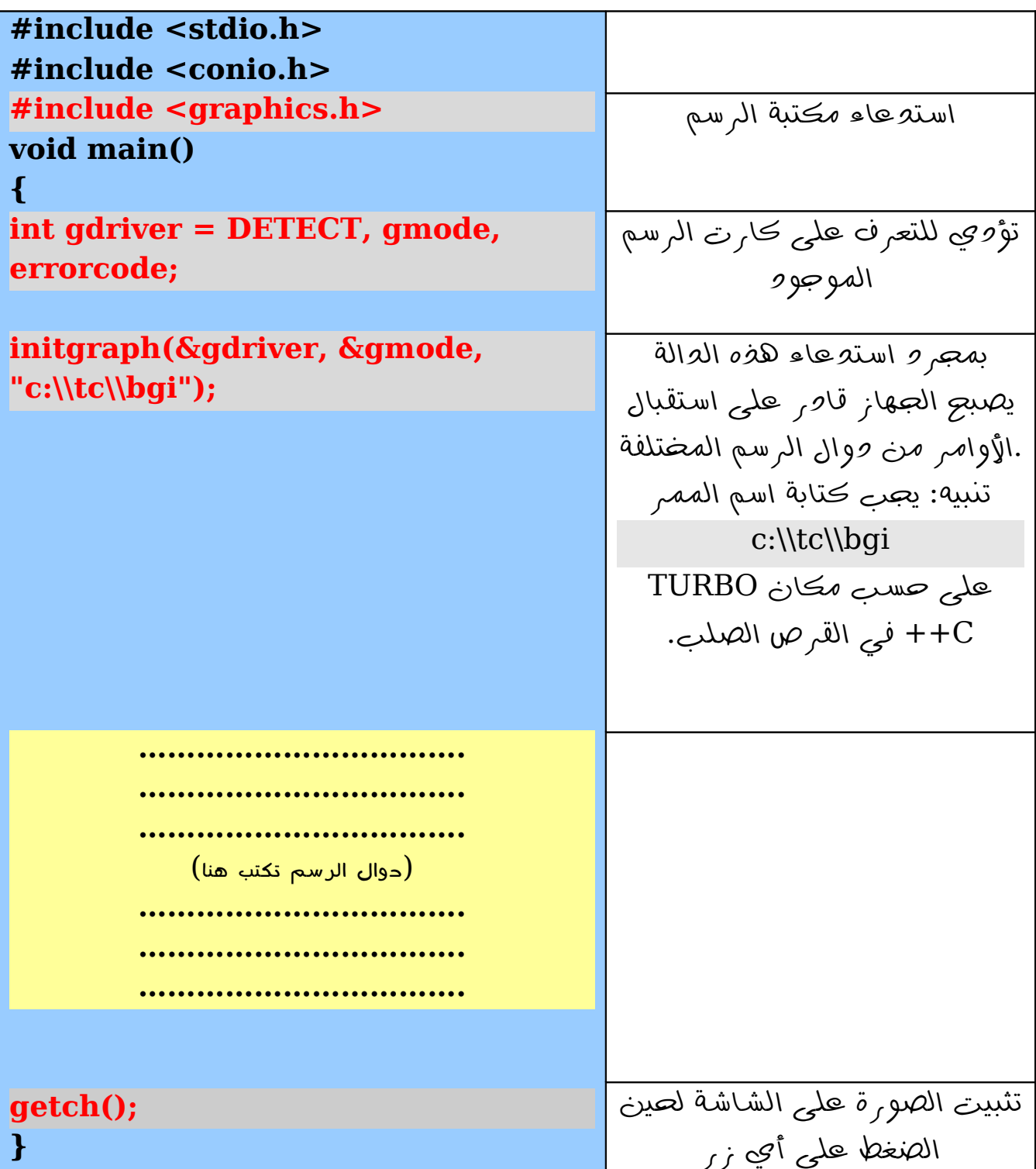

# **قائمة بأسماء )دوال الرسم( الموجودة في مكتبة h.graphics وهي 83 دالة.**

**الدوال الموجودة في الكتاب )بجزئيه الول والثاني( مظللة باللون البنفسجي وهي 35 دالة**

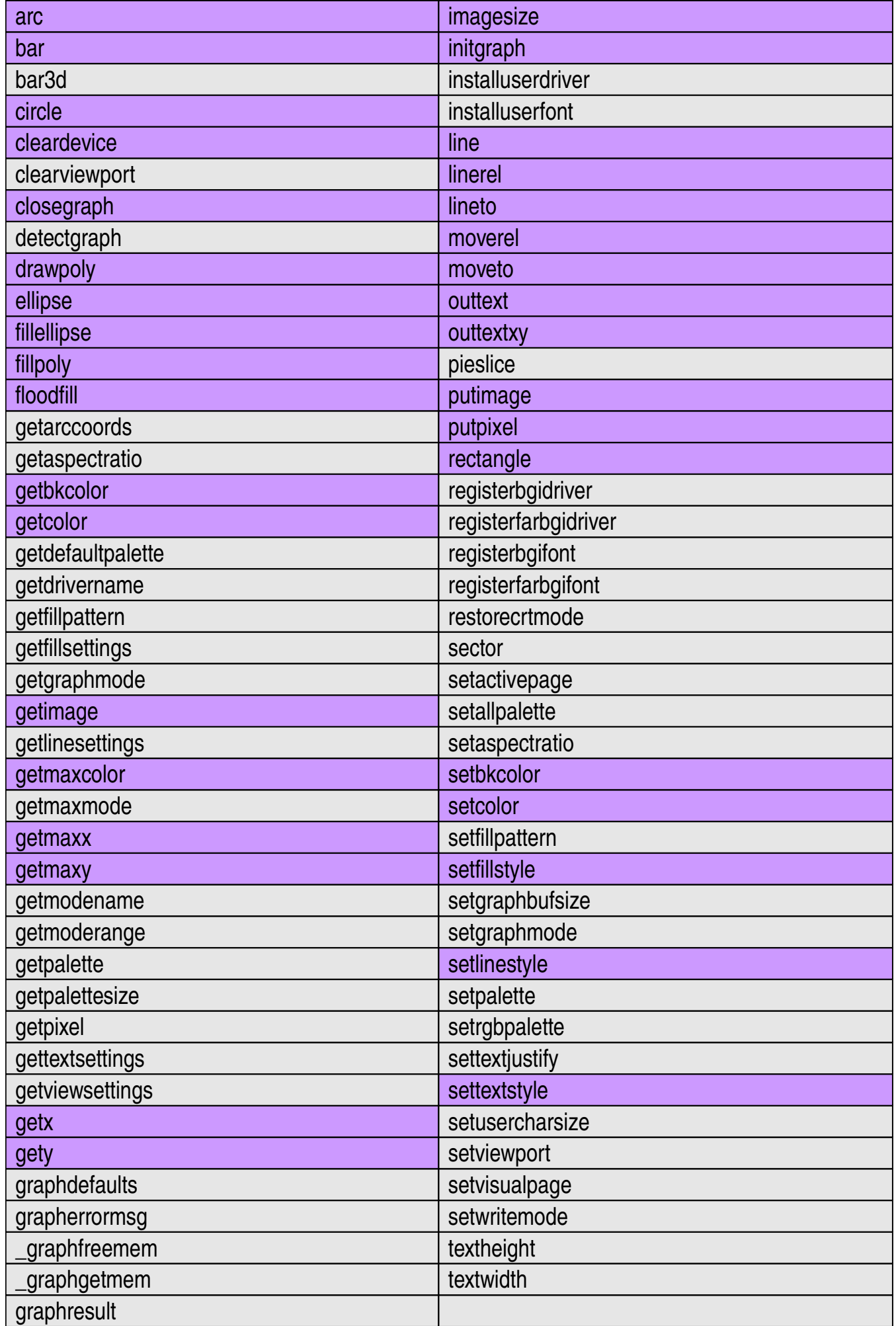

# بعض دوال الرسم العامة

**دالة للخروج من نسق الرسم إلى نسق الكتابة/ closegraph**

**تؤدي لغلاق نافذة الرسم والعودة إلى نافذة الكتابة العادية, وتكتب عادة بعد نهاية برنامج الرسم.**

# **Closegraph)(;**

**وهي عكس الدالة** initgraph(&gdriver, &gmode, "c:\\tc\\bgi"); **التى تؤدي لفتح نافذة الرسم.**

# **دالة مسح الشاشة/ cleardevice**

**يمكنك مسح الشاشة بإدراج هذه الدالة:**

## **cleardevice )(;**

**وهي تقابل دالة**

**clrscr)(;**

**التى تؤدي إلى: )مسح شاشة الكتابة العادية غير أن clrscr ل تستخدم مع بيئة الرسم(.**

**دالة للحصول على أقصى إحداثي سيني الشاشة/ getmaxx**

**ترجع الدالة أقصى قيمة للإحداثي السيني على الشاشة, وهو يساوي .640 تنبيه: ترجع الدالة رقم )640( وتخصصه للمتغير الصحيح m مثلا.**

#### **m=getmaxx)(;**

**دالة للحصول على أقصى إحداثي صادي للشاشة/ getmaxy**

**ترجع الدلة أقصى قيمة للإحداثي الصادي على الشاشة, وهو يساوي .480 تنبيه: ترجع الدالة رقم )480( وتخصصه للمتغير الصحيح m مثلا.**

#### **m=getmaxy)(;**

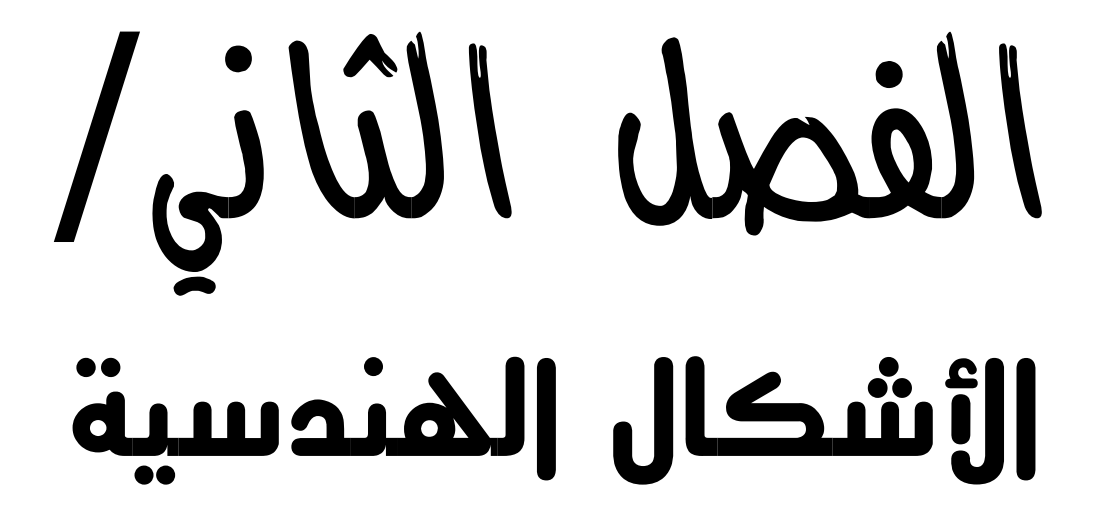

**تحتوي على 4 متغيرات عددية هم: إحداثي النقطة الولى )1y1,x )وإحداثي النقطة الخيرة .)x2,y2(**

**ملاحظة: يمكن أن تكون الحداثيات متغيرات صحيحة أو كسور عشرية.** line(x1,y1,x2,y2);

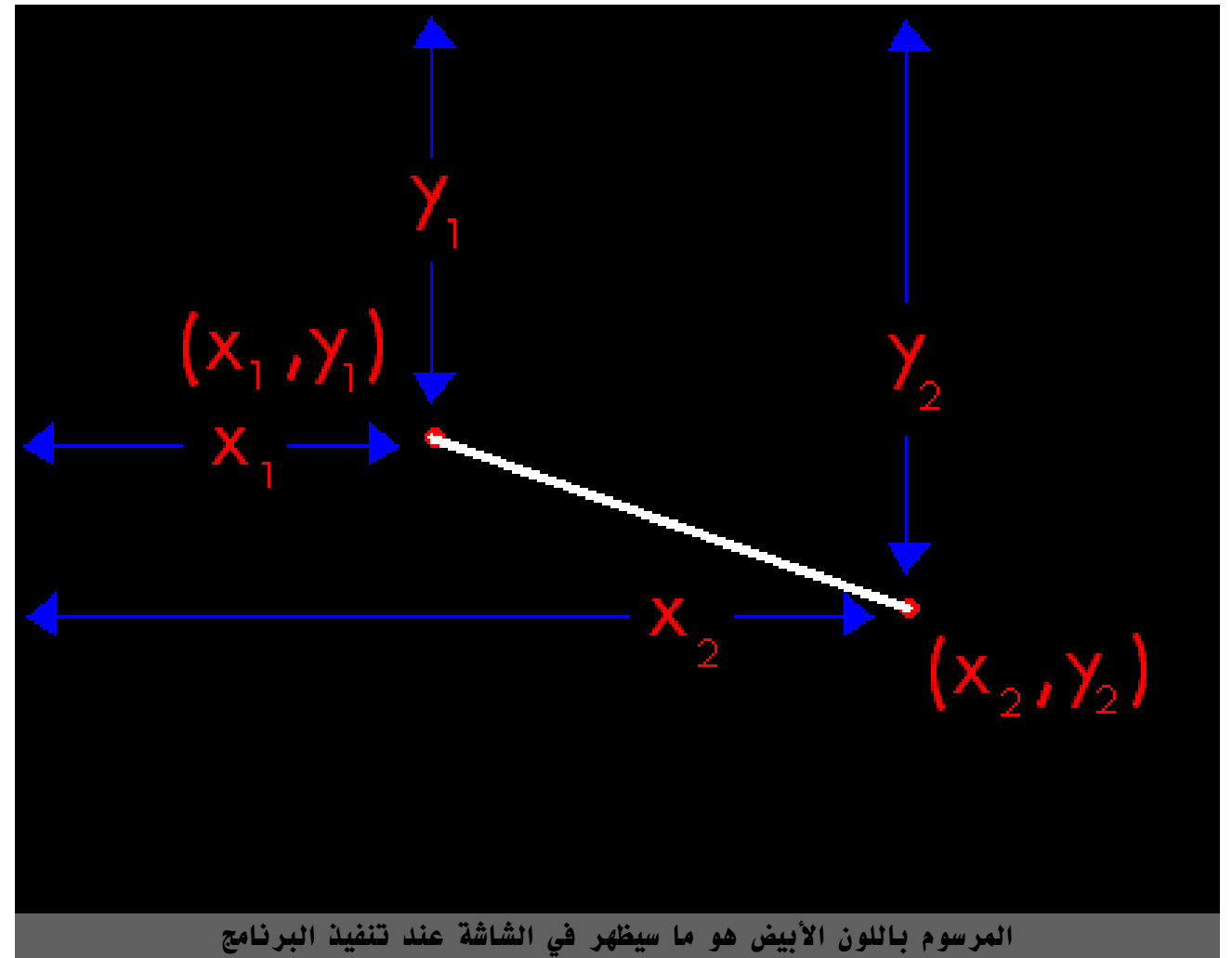

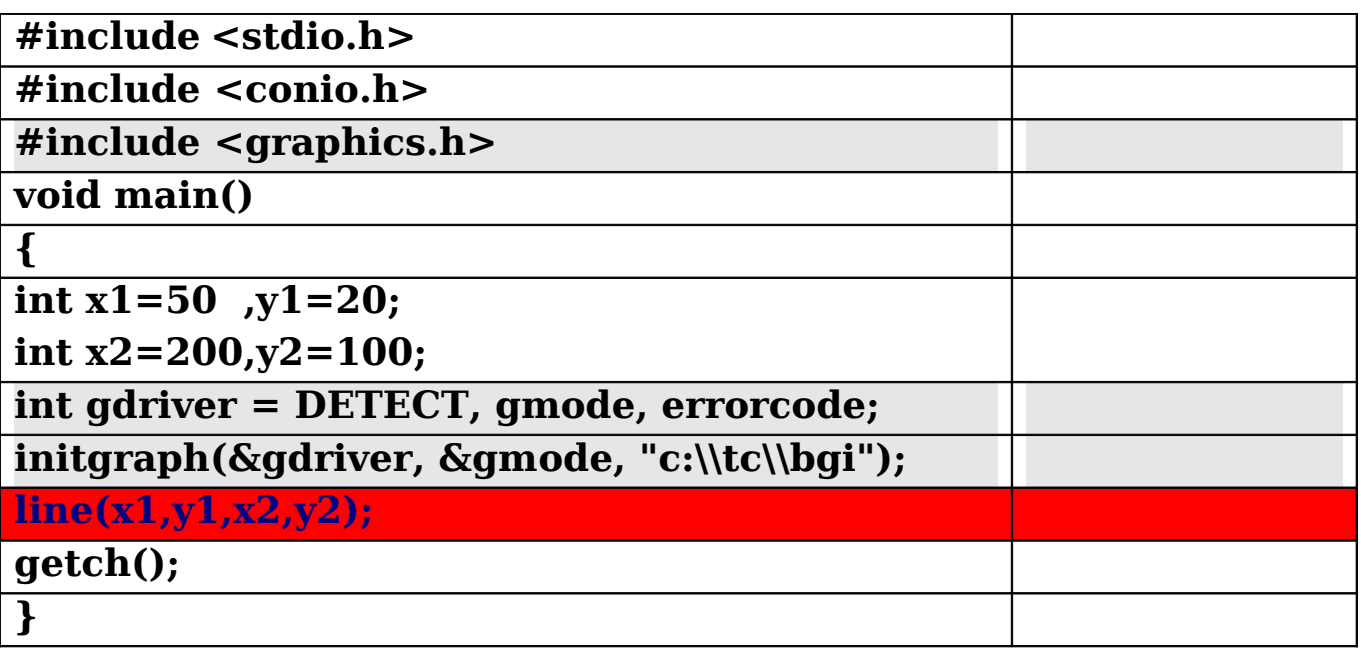

# **دالة رسم دائرة/ circle**

**تحتوي على 3 متغيرات عددية هم: إحداثي المركز )y,x )ونصف القطر r. ملاحظة: يمكن أن تكون z,y,x متغيرات صحيحة أو كسور عشرية.**

# $circle(x,y,r);$

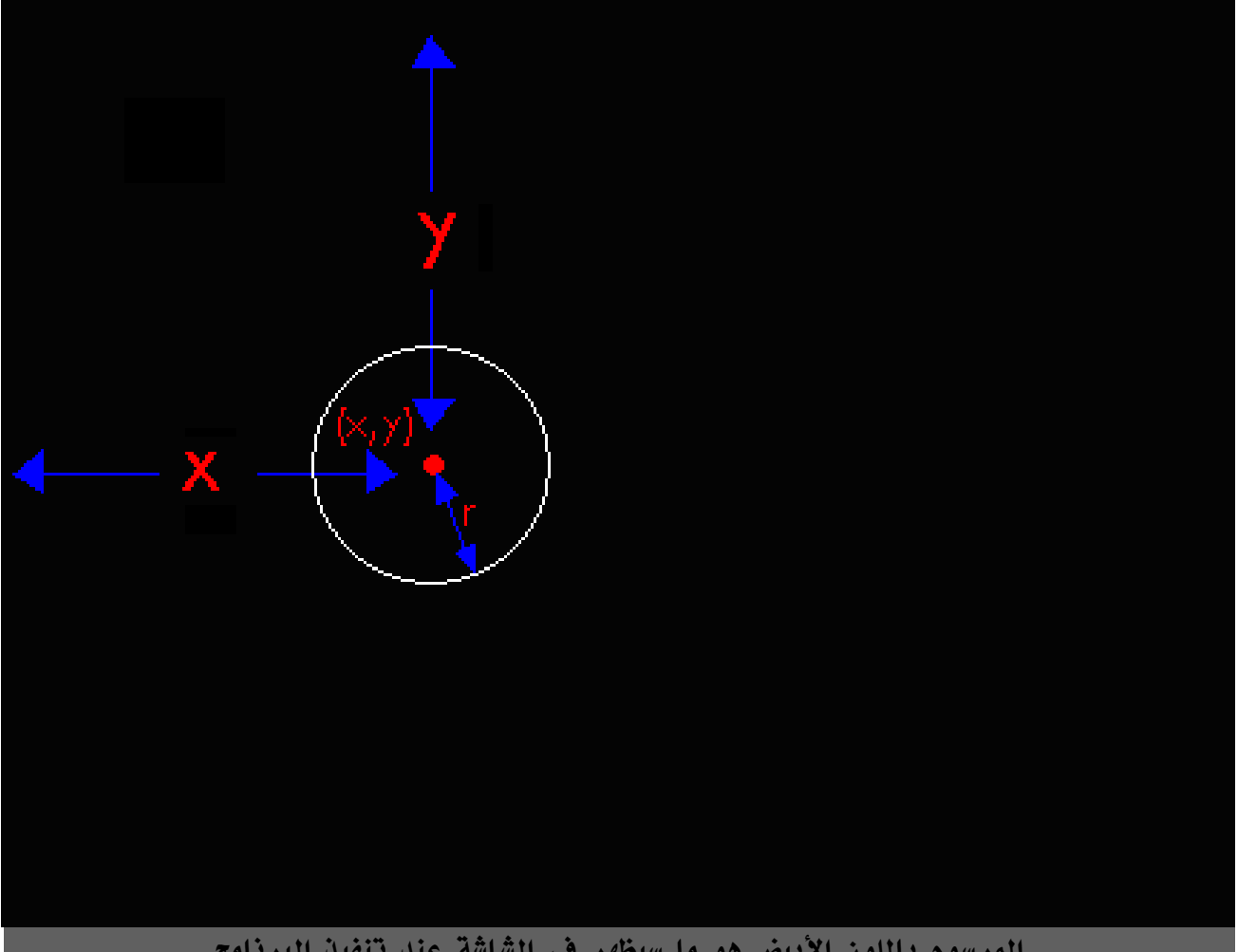

**المرسوم باللون البيض هو ما سيظهر في الشاشة عند تنفيذ البرنامج**

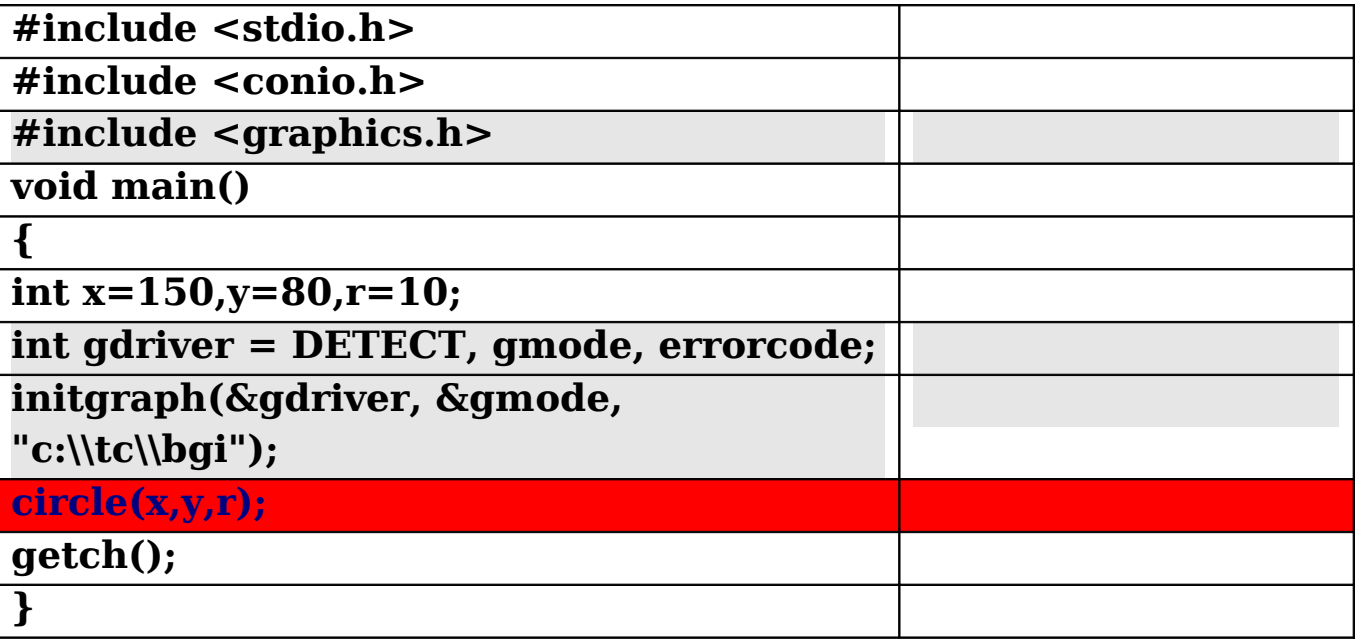

# **دالة رسم نقطة/ putpixel**

**تحتوي على 3 متغيرات عددية هم: إحداثي النقطة )1y1,x )ومتغير ثالث h هو لون النقطة, ضع رقم اللون في المكان المظلل, اللوان مرتبة من 0 إلى .15 أما باقي الدوال فلا يوجد بها متغير للون لذا نستخدم معهم )دالة تغيير اللون(. ملاحظة: يمكن أن يكون )إحداثيات النقطة( متغيرات صحيحة أو كسور عشرية.** Putpixel(x,y,h);

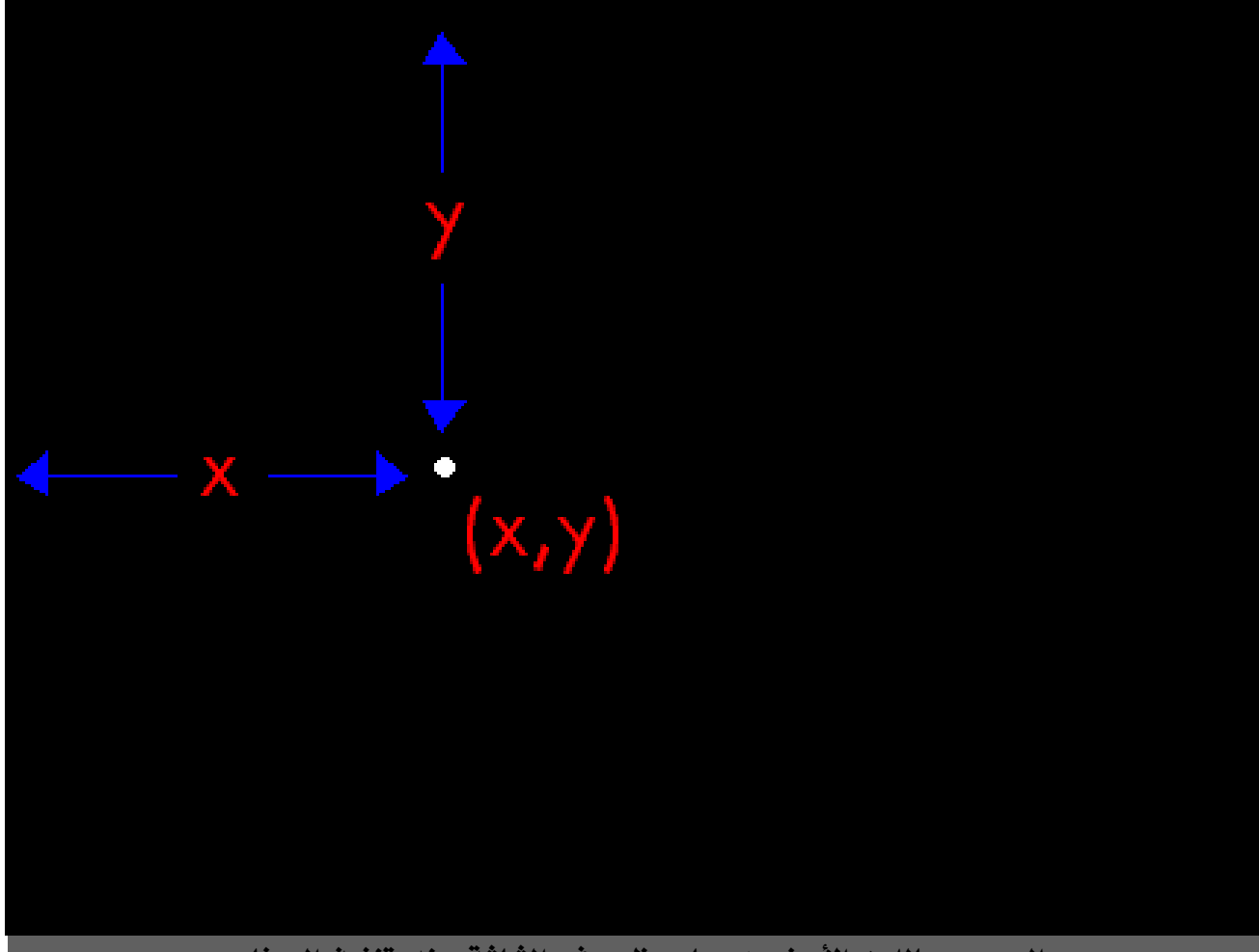

**المرسوم باللون البيض هو ما سيظهر في الشاشة عند تنفيذ البرنامج**

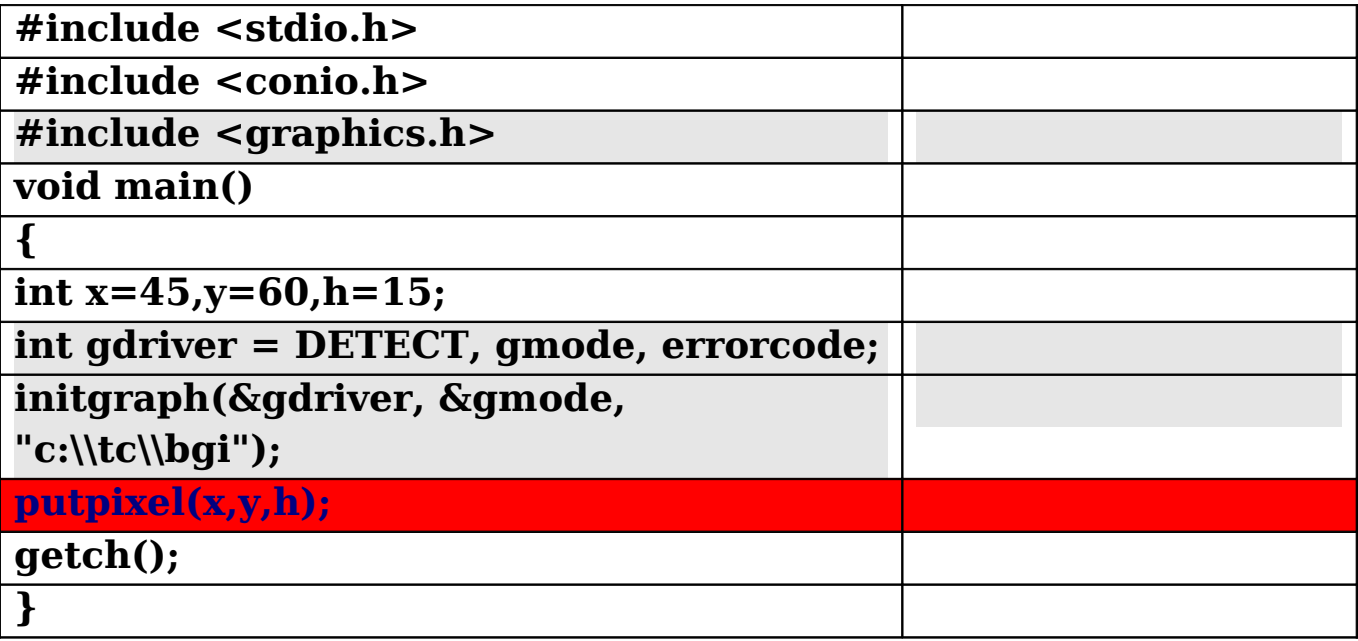

**إحداثي المركز=)midy ,midx) زاوية البدء )1**Ф**= )stangle زاوية النهاية )2**Ф**= )endangle نصف القطر=radius** arc(midx, midy, stangle, endangle, radius);

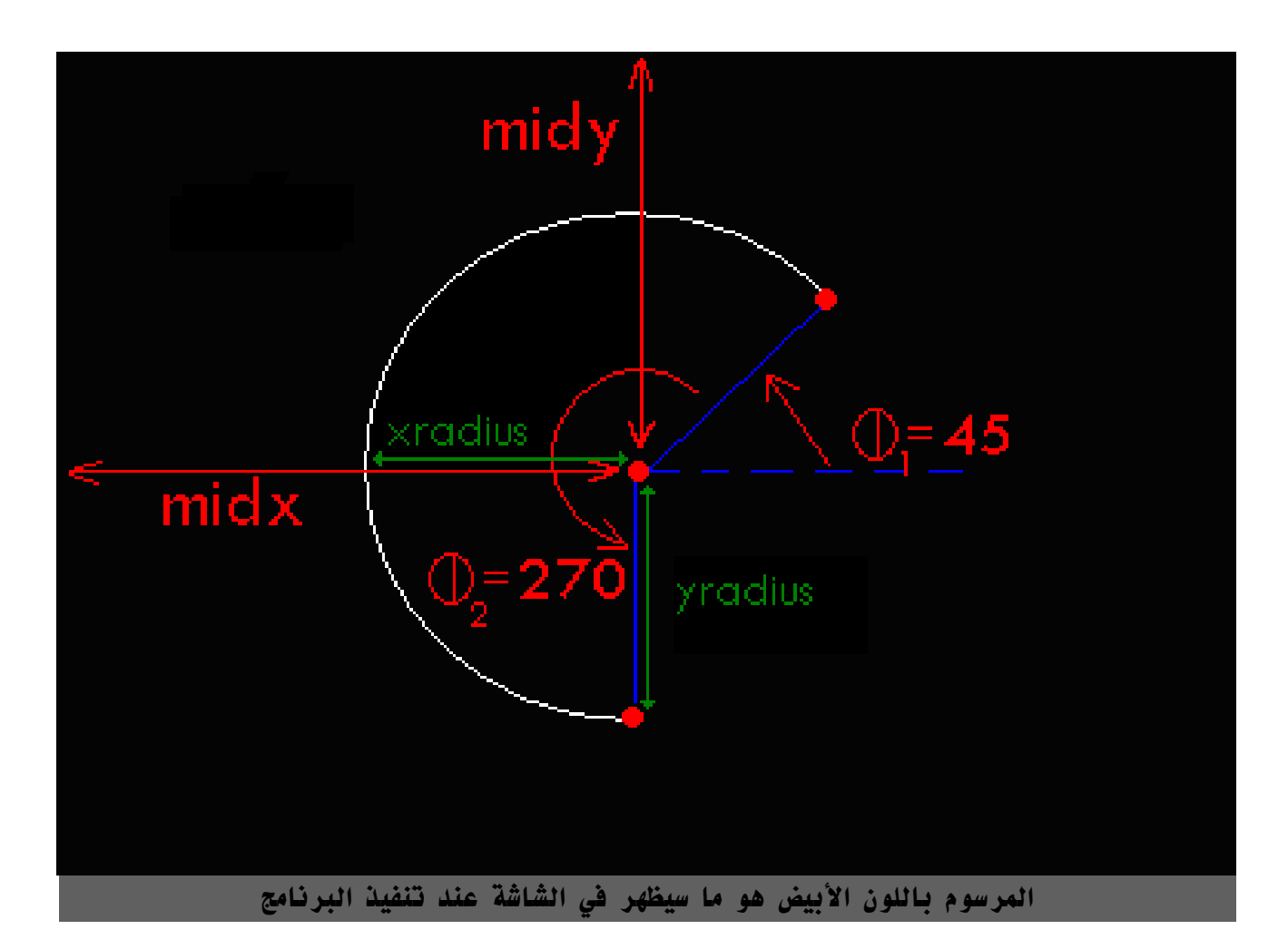

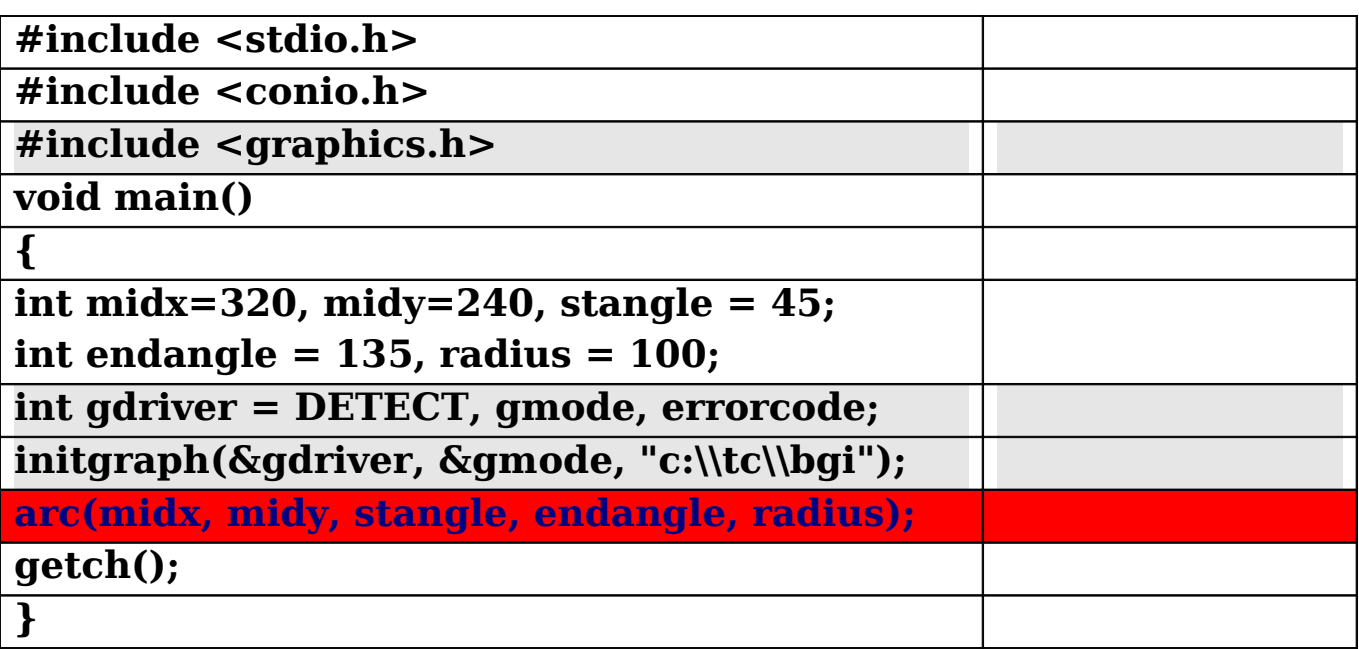

# **دالة رسم قطع ناقص/ ellipse**

**إحداثي المركز=)midy ,midx) زاوية البدء )1**Ф**= )stangle زاوية النهاية )2**Ф**= )endangle نصف قطر الجداثي x= xradius نصف قطر الجداثي y= yradius**

ellipse(midx, midy, stangle, endangle, xradius, yradius);

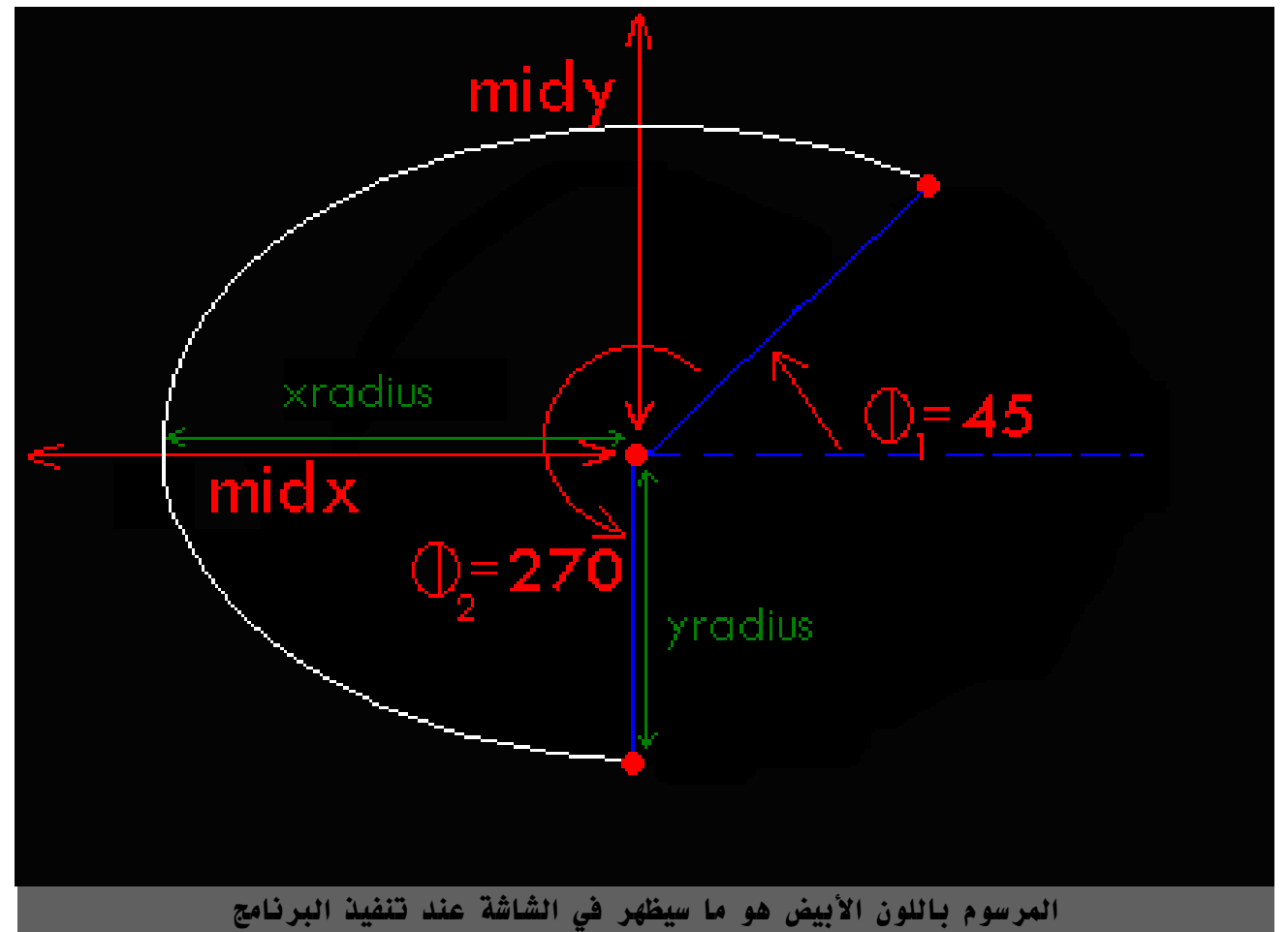

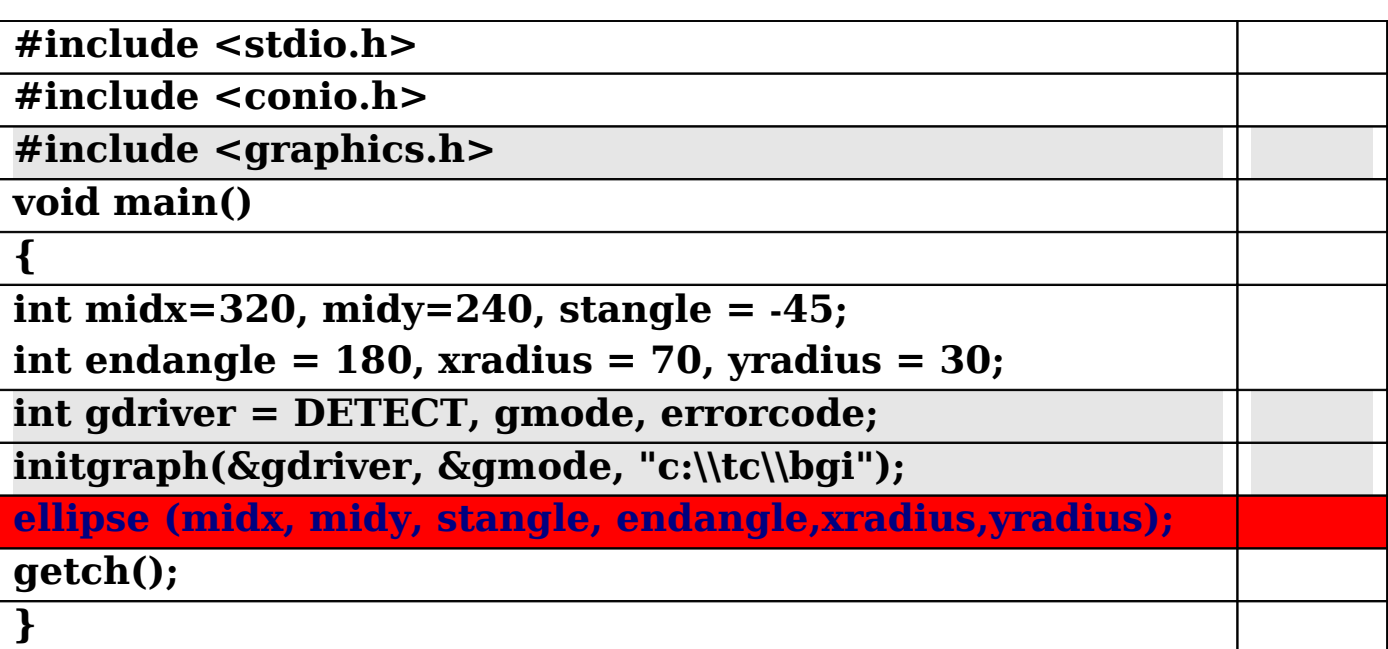

**إحداثي الركن اليسر =)B,A ) إحداثي الركن اليمن = )Z,W)**

# $rectangle(A,B,W,Z);$

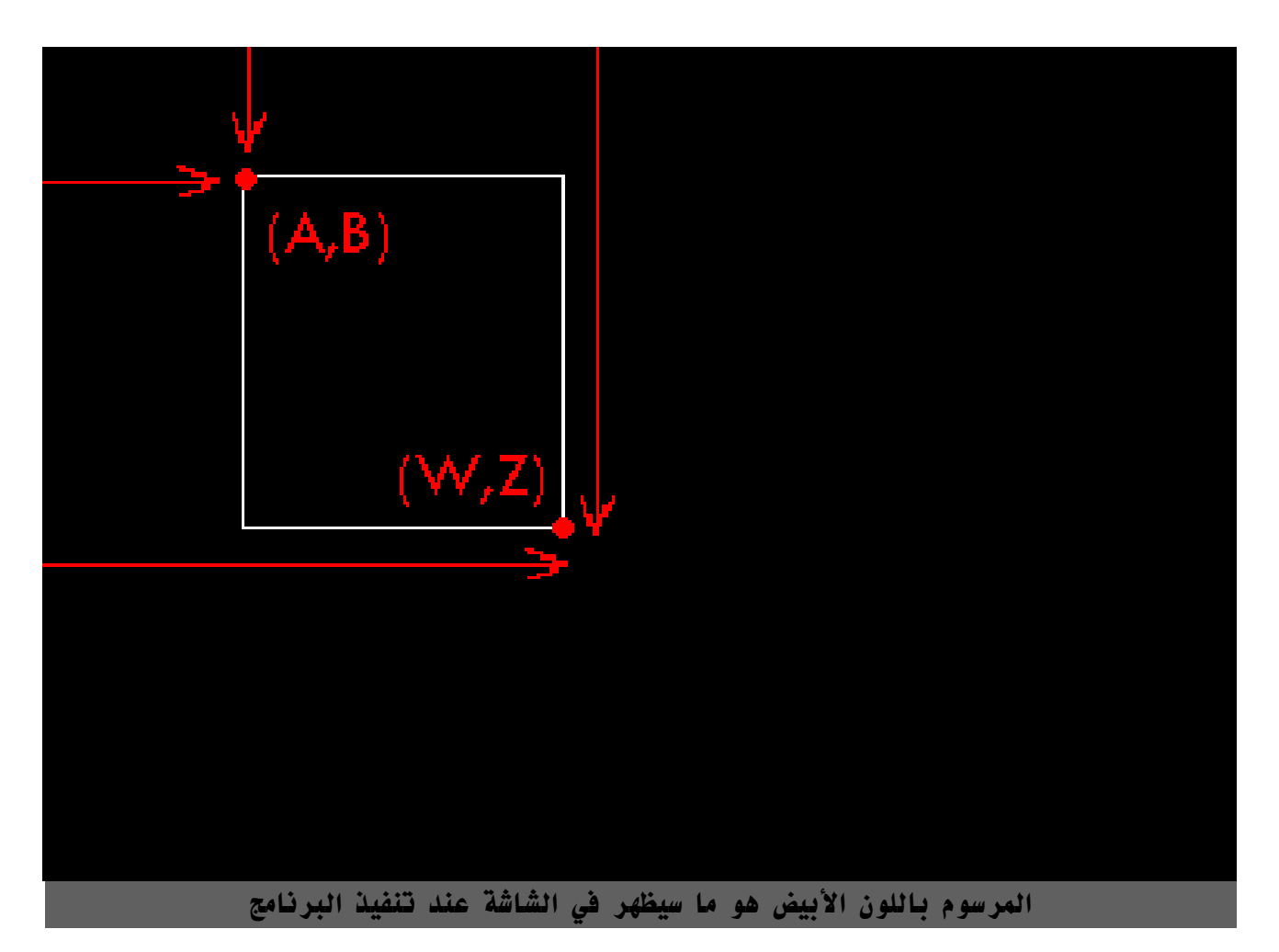

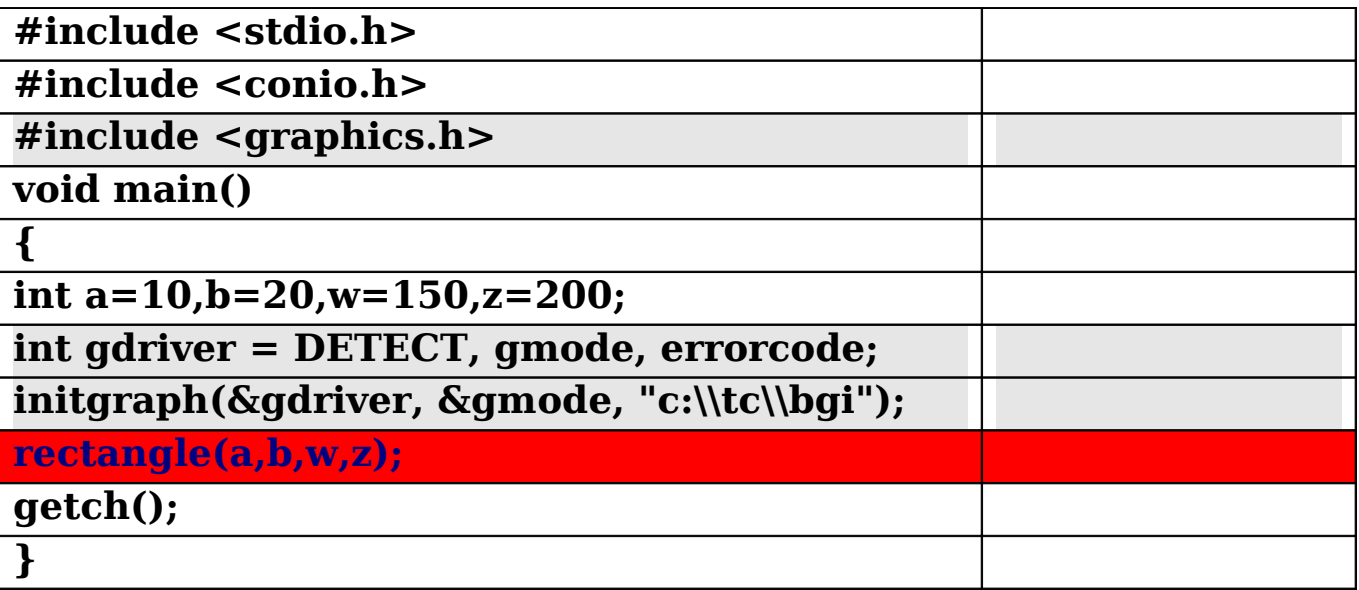

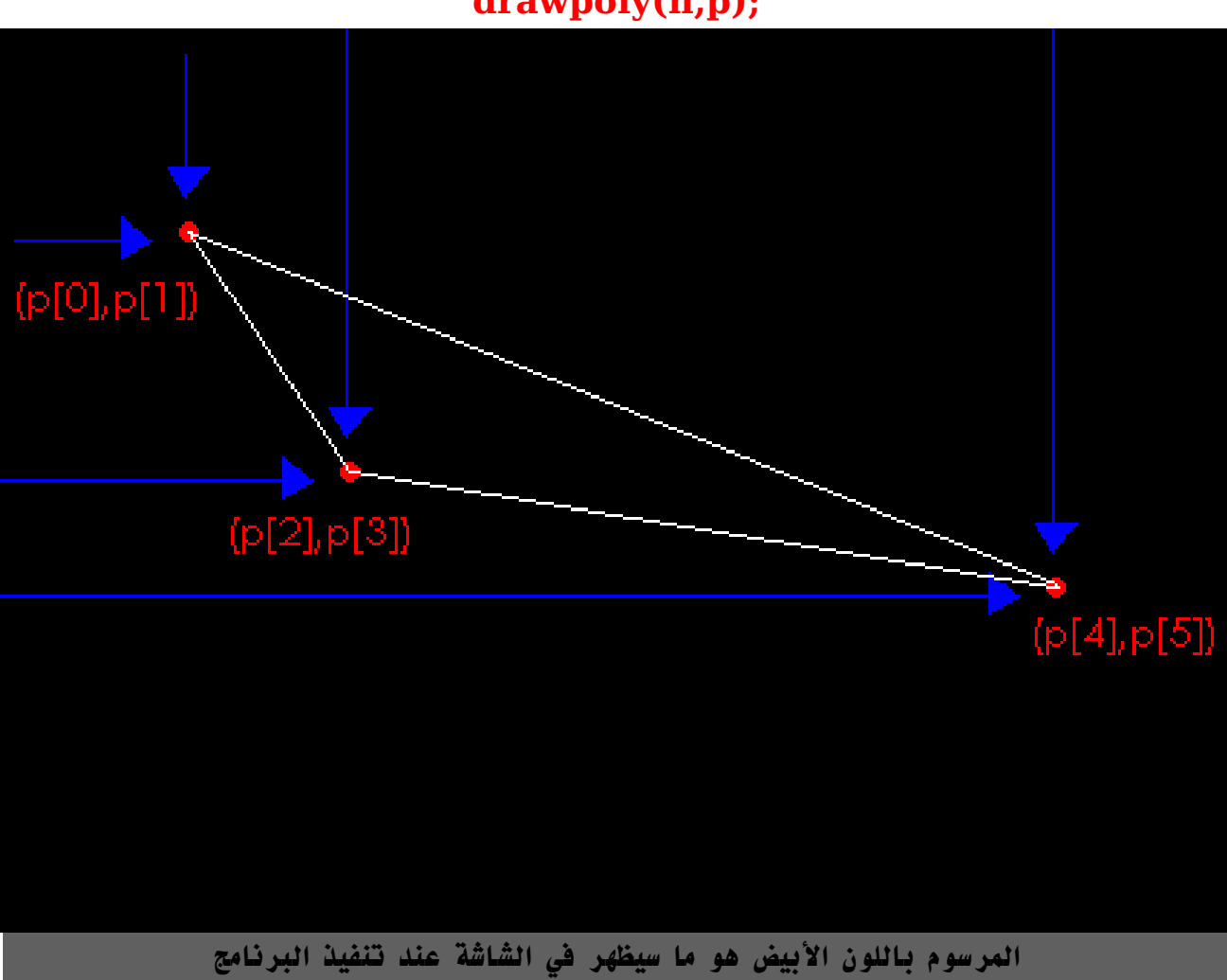

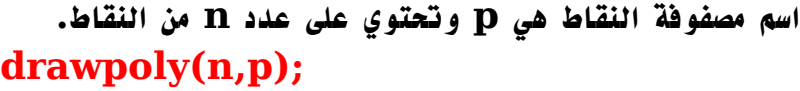

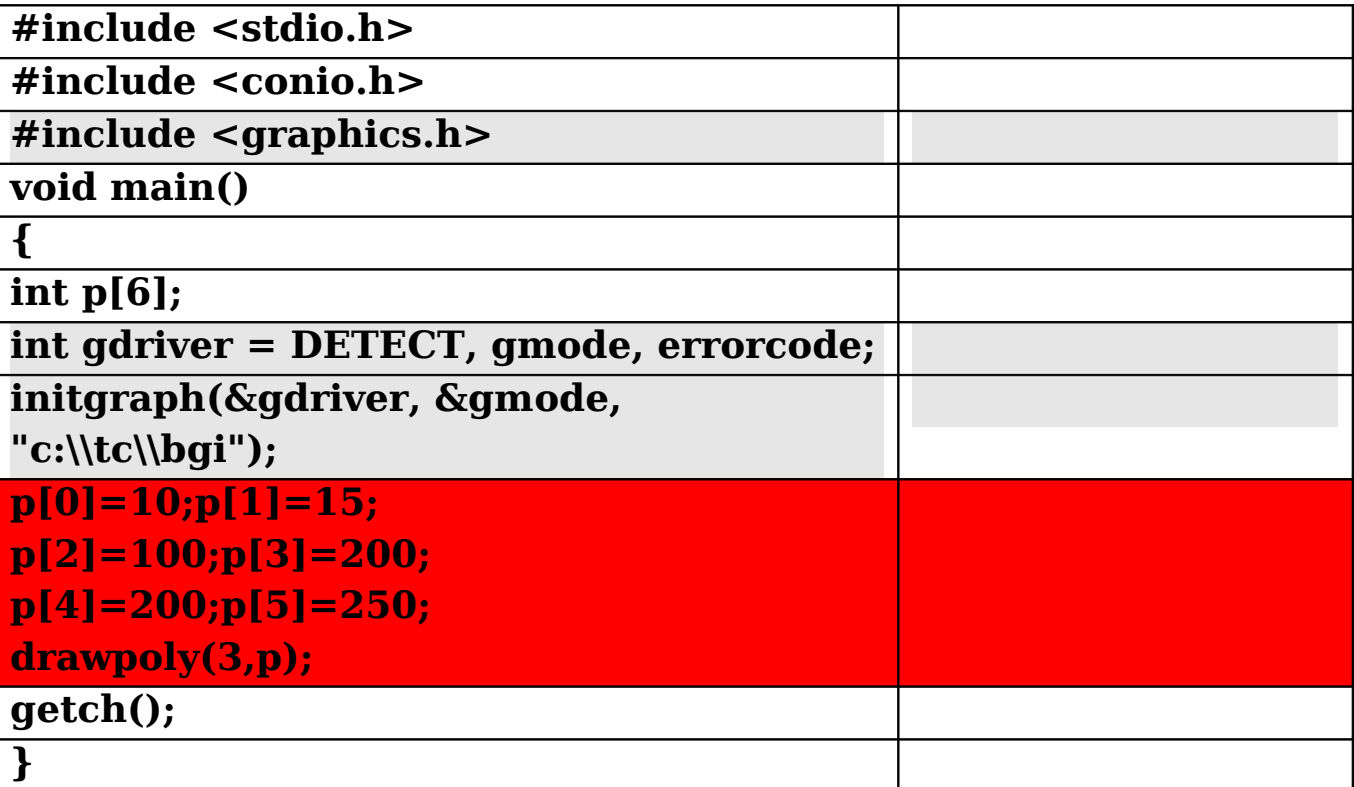

# الفصل الثالث/ **تلوين الشكال الهندسية**

**يمكنك تغيير لون ونوع السطح الشكال المرسومة حيث: a عدد صحيح من 1 إلى 4 ويرمز لنوع الخط . b عدد صحيح من 0 إلى 12 ويرمز للون السطح. c عدد صحيح إما 1 خط عادي أو 3 خط سميك.**

## Setlinestyle(a,b,c);

ملاحظة: يجب أن تكتب (هذه الدالة) قبل (دالة الرسم), وإذا لم تستعمل دالة تغير اللون فإن لون السطح سيكون أبيض تلقائيا.

### **دالة تغير لون الرسم/ Setcolor**

**يمكنك تحديد لون الرسم باستخدام الدالة setcolor وذلك بإدراج رقم اللون بين قوسي الدالة في المكان المظلل:**

# **setcolor) 15 (;**

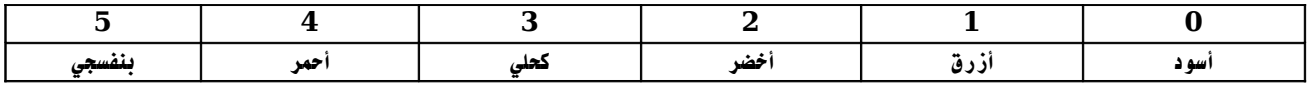

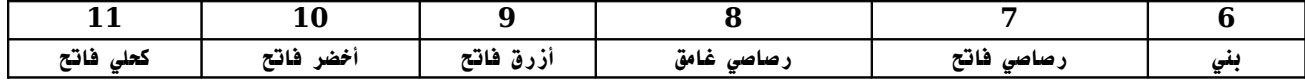

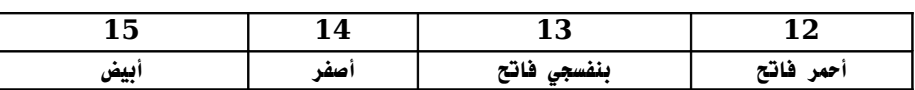

ملاحظة: يجب أن تكتب (هذه الدالة) قبل (دالة الرسم), وإذا لم تستعمل دالة تغير اللون فإن لون الرسم سيكون أبيض تلقائيا.

#### **دالة تغير لون خلفية الشاشة/ setbkcolor**

**يمكنك تحديد لون الخلفية باستخدام الدالة setbkcolor وذلك بإدراج رقم اللون بين قوسي الدالة في المكان المظلل:**

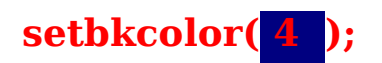

ملاحظة: يجب أن تكتب (هذه الدالة) قبل (دالة الرسم), واذا لم تستعمل دالة تغير اللون فإن لون الخلفية سيكون أسود تلقائيا.

# **دالة للحصول على لون الخلفية/ getbkcolor**

**تمكنك من الحصول على القيمة العددية للون الخلفية. مثلا: لو كان لون الخلفية هو السود, فسوف ترجع الدالة رقم )0( وتخصصه للمتغير m): مثلا(.**

#### **m=getbkcolor)(;**

### **دالة للحصول على لون خط الرسم/ getcolor**

**تمكنك من الحصول على القيمة العددية للون الرسم. مثلا: لو كان لون الرسم هو الحمر, فسوف ترجع الدالة رقم )5( وتخصصه للمتغير m): مثلا(.**

#### **m=getcolor)(;**

#### **دالة لتلوين الشكال الهندسية/ floodfill وأخرى لتحديد لون ونوع التعبئة setfillstyle**

**حيث A هو لون التعبئة بينما FILL\_SOILD فنوع التعبئة "وفي هذا النوع مصمته".** setfillstyle(SOLID\_FILL,A);

**تنبيه: يجب رسم الشكل المراد تعبئته بعد هذه الدالة مباشرة.**

**ومن بعد ذلك نقوم بصب اللون داخل الشطل باستخدام الدالة floodfill لصب اللون داخل شكل مغلق, حيث )F,G )إحداثيات نقطة تقع داخل الشكل المغلق. بينما C هو لون حدود الشكل المراد صب اللون بداخله.**

#### floodfill(G,F,C);

**تستعمل هذه الدالة لتلوين الشكال الهندسية المغلقة مثل: الدائرة والمثلث والمربع والمستطيل.... ويؤدي استعمالها مع غير الشكال المغلقة إلى تلوين الشاشة بالكامل.**

**تنبيه: يجب أن تكتب )هذه الدالة( بعد )دالة الرسم(.**

# **دالة للحصول على آخر لون في سلسلة اللوان/ getmaxcolor**

**تمكنك من الحصول على القيمة العددية لخر لون, مثلا: لو كان لون الرسم هو السود, فسوف ترجع الدالة رقم )15( وتخصصه للمتغير m): مثلا(.**

**m=getmaxcolor)(;**

# مثال: برنامج لرسم مستطيل وتلوينه.

**حيث أركان المستطيل: إحداثي الركن اليسر للمستطيل =)B,A) إحداثي الركن اليمن للمستطيل = )Z,W) بينما إحداثي نقطة داخل المستطيل =)F,G)**

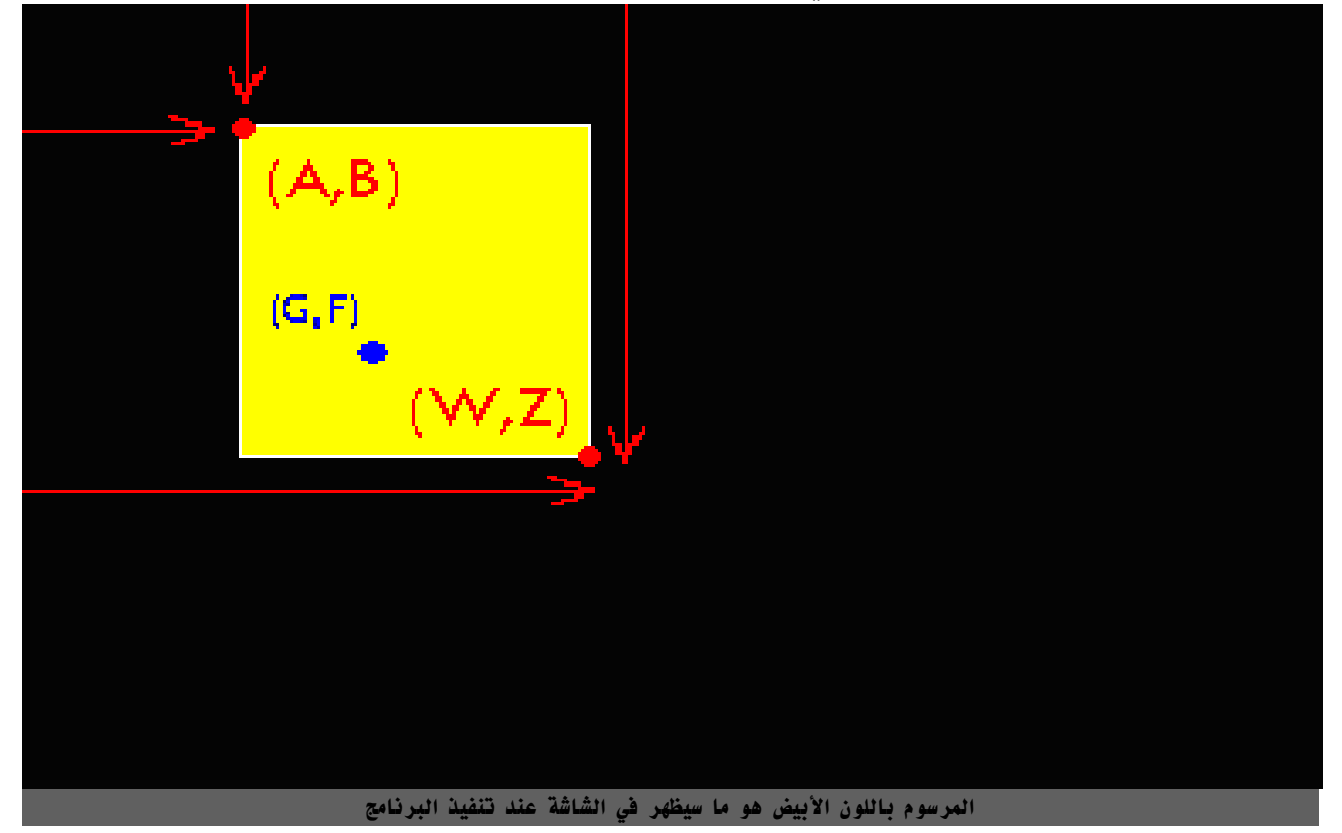

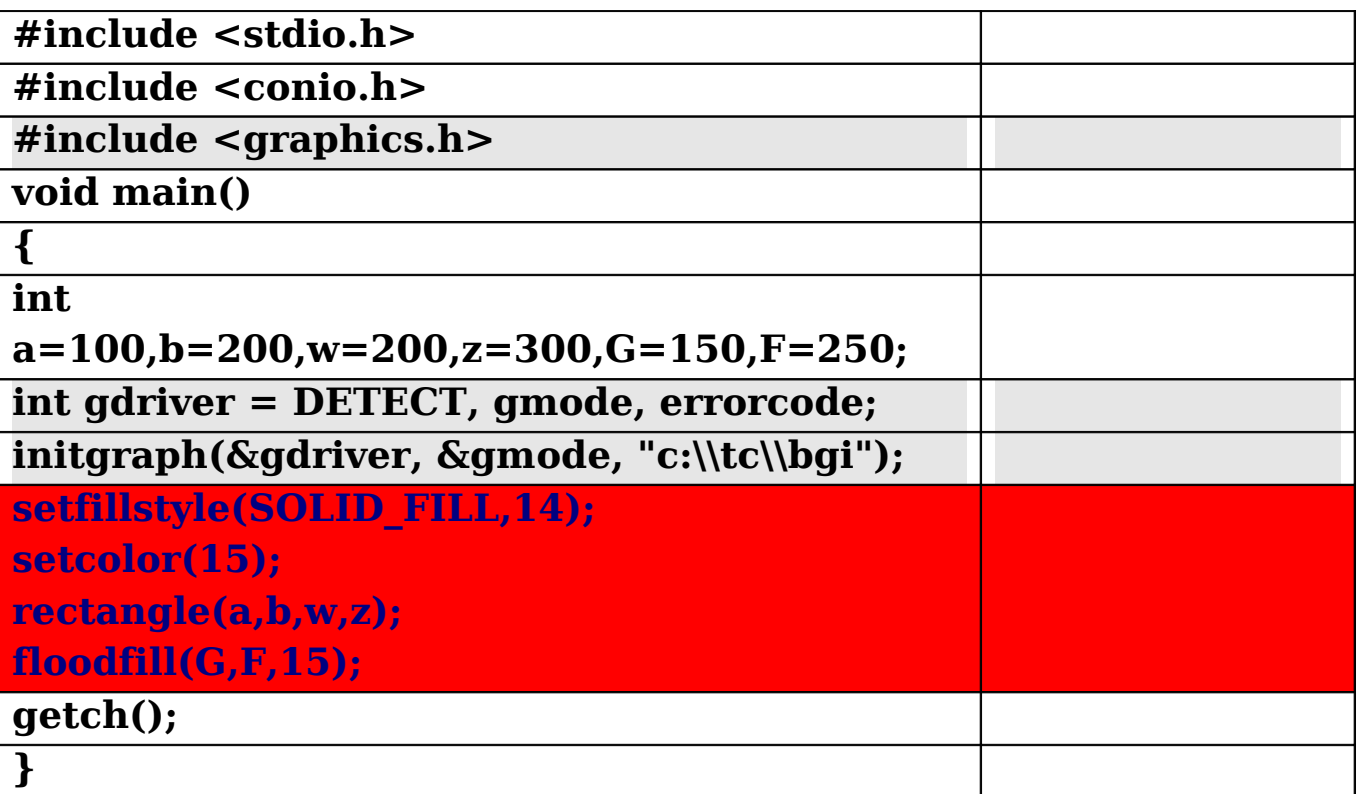

# **يتبع الجزء الثاني**